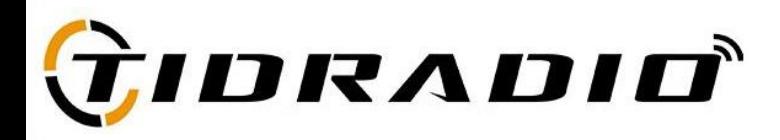

## **QUICK START USERS GUIDE**

## **Contents**

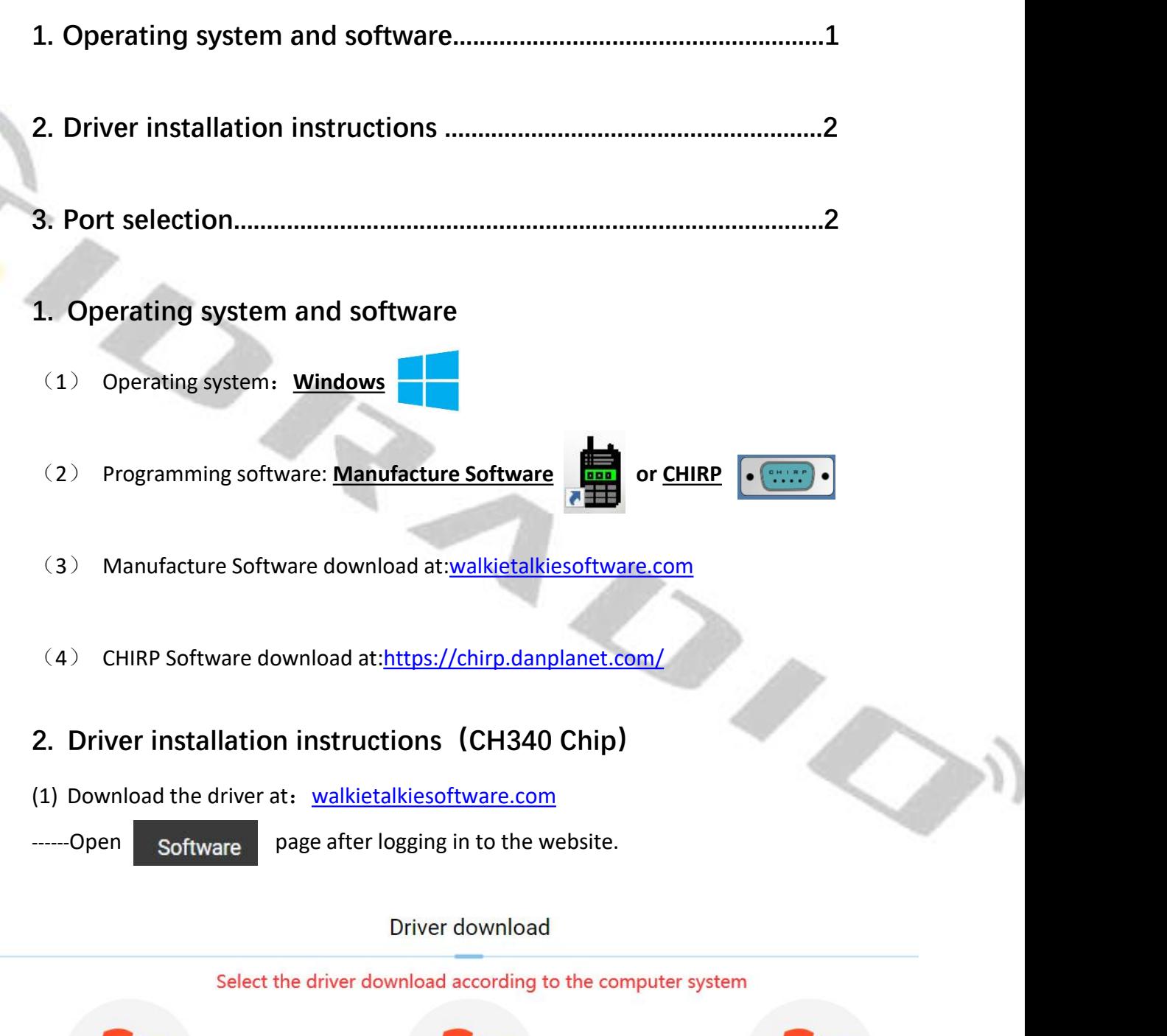

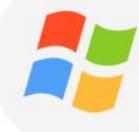

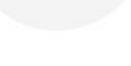

Windows7

Windows8

Windows10

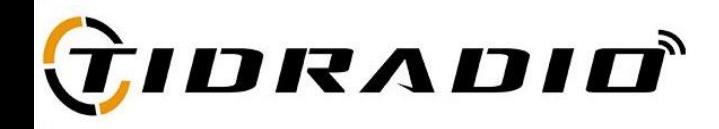

(2) After the download is successful, open the file to install the driver.

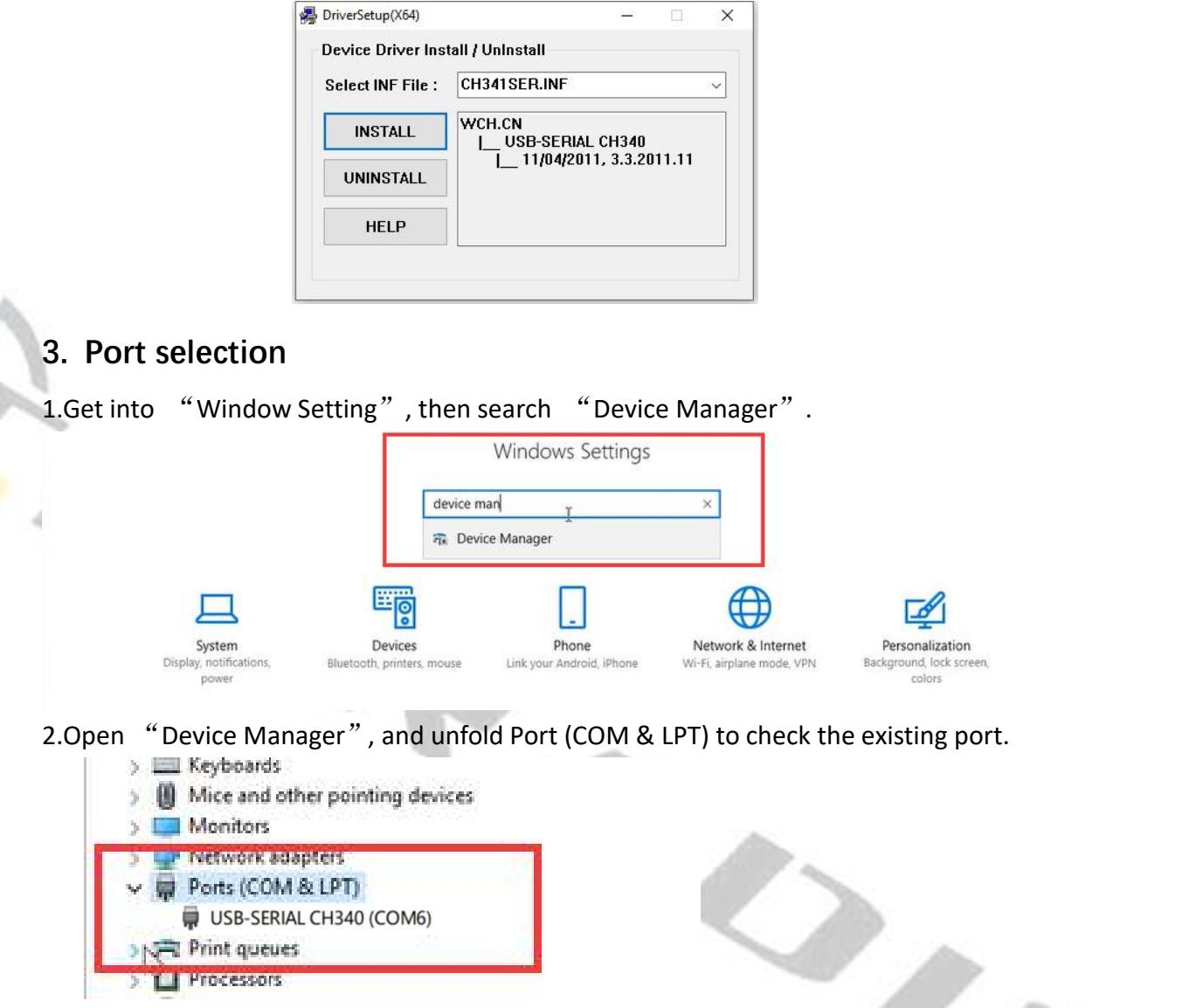

3.Come with USB programming cable port is **USB-SERIAL CH340 (COM?)**

**■端口(COM和LPT)** USB-SERIAL CH340 (COM6)

4.Select the same port in the programming software to program!

**\*If you have any problem, please don't hesitate to contact us via support: [walkietalkiesoftware.com.](http://www.walkietalkiesoftware.com/) Also visit our Facebook pages (TIDRADIO) for more help.It's always our honor to help.**